[复习与提示](#page-1-0) [命令行](#page-4-0) [命令行的特点](#page-7-0) [外壳](#page-11-0) [标准输入输出](#page-14-0) [命令巡礼](#page-24-0) [通配符](#page-29-0) bash [的运行](#page-31-0) 模式 [bash](#page-37-0) 变量 bash [程序结构](#page-43-0) [bash](#page-49-0) 函数 [bash](#page-52-0) 调试 [总结](#page-53-0) [备用](#page-54-0)

<span id="page-0-0"></span>GNU [命令行](#page-62-0) 续本达

[娱乐命令](#page-54-0)

### GNU 命令行

### 续本达

清华大学 工程物理系

2024-07-13 清华

メロトメ 御 トメ 君 トメ 君 トッ  $\equiv$  $299$ 1 / 61

### 续本达

[复习与提示](#page-1-0) [命令行](#page-4-0) [命令行的特点](#page-7-0) [外壳](#page-11-0) [标准输入输出](#page-14-0) [命令巡礼](#page-24-0) [通配符](#page-29-0) bash [的运行](#page-31-0) 模式 [bash](#page-37-0) 变量 bash [程序结构](#page-43-0) [bash](#page-49-0) 函数 [bash](#page-52-0) 调试 [总结](#page-53-0)

[备用](#page-54-0) [娱乐命令](#page-54-0)

<span id="page-1-0"></span>GNU 环境 课程与作业环境 sed 文本流编辑器 gawk GNU awk 语言,数据驱动程序语言 • Alfred Aho, Peter Weinberger, and Brian Kernighan coreutils GNU 核心命令 man-db 帮助文档阅读器 info 层级帮助文档阅读器 curl 网络请求和下载器 bc 计算器 file 查看文件类型 bash-doc bash 详细教程 apt update

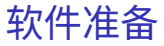

 $\left\{ \begin{array}{ccc} 1 & 0 & 0 \\ 0 & 1 & 0 \end{array} \right.$ 

复习

### Git

GNU [命令行](#page-0-0) 续本达 [复习与提示](#page-1-0) [命令行](#page-4-0) [命令行的特点](#page-7-0) [外壳](#page-11-0) [标准输入输出](#page-14-0) [命令巡礼](#page-24-0) [通配符](#page-29-0) bash [的运行](#page-31-0) 模式 [bash](#page-37-0) 变量 bash [程序结构](#page-43-0) [bash](#page-49-0) 函数 [bash](#page-52-0) 调试 [总结](#page-53-0) [备用](#page-54-0) [娱乐命令](#page-54-0)

• 队友分工合作,过去与未来的合作

### Python

• 程序结构,数据类型,数组张量,画图

### 技能学习的特点

- 归纳地学习黑客技术
- 先"不求甚解"再择最重要的"寻根究底",在两种学习模式间自由跳跃。
	- 在麦克斯韦方程出现之前,已经有光学
	- 不是只有做完实验才能吃饭

## Python 程序的支撑

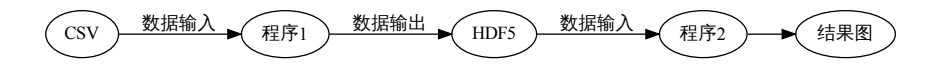

- 程序由 Python 书写,或者 R、C++ 等等任何最佳工具
- 透明数据的格式和可复现的结果图。

### 如何把它们组织起来?

GNU [命令行](#page-0-0) 续本达 [复习与提示](#page-1-0) [命令行](#page-4-0) [命令行的特点](#page-7-0) [外壳](#page-11-0) [标准输入输出](#page-14-0) [命令巡礼](#page-24-0) [通配符](#page-29-0) bash [的运行](#page-31-0) 模式 [bash](#page-37-0) 变量 bash [程序结构](#page-43-0) [bash](#page-49-0) 函数 [bash](#page-52-0) 调试 [总结](#page-53-0) [备用](#page-54-0) [娱乐命令](#page-54-0)

- 如何管理 GB、TB 乃至 PB 级的输入输出数据?
- 如何高效地在不同组输入数据上重复运行亿万次?
- 四大基本原则在此依然适用。

续本达

[复习与提示](#page-1-0) [命令行](#page-4-0) [命令行的特点](#page-7-0) [外壳](#page-11-0) [标准输入输出](#page-14-0) [命令巡礼](#page-24-0) [通配符](#page-29-0) bash [的运行](#page-31-0) 模式 [bash](#page-37-0) 变量 bash [程序结构](#page-43-0) [bash](#page-49-0) 函数

[bash](#page-52-0) 调试

[总结](#page-53-0)

[备用](#page-54-0) [娱乐命令](#page-54-0)

## GNU 命令行界面:神秘的黑色魔法世界

<span id="page-4-0"></span>• 我们已经接触的命令:ls, cd, rm, git, less, man, cat, pwd

## 为什么学习命令行

- 复现 原则的保证
	- Python 程序,有明确的功能,定义了输入和输出。
	- 需要高效且可复现地整合协调各类程序,处理数据。
- 体现 透明 原则
	- 数据的中间结果,可以用命令行工具查看 cat, less, h5dump …
	- 注:对应的图形工具也存在,可互相搭配。
- 体现 最佳工具 原则
	- GNU 命令行目前是文件和数据处理流程管理的最佳工具
	- 人操纵计算机最高效的方式:快捷键

### 参考书

Jeroen Janssens, Data Science at the Command Line

续本达

[复习与提示](#page-1-0) [命令行](#page-4-0) [命令行的特点](#page-7-0) [外壳](#page-11-0) [标准输入输出](#page-14-0) [命令巡礼](#page-24-0) [通配符](#page-29-0) bash [的运行](#page-31-0) 模式 [bash](#page-37-0) 变量 bash [程序结构](#page-43-0) [bash](#page-49-0) 函数 [bash](#page-52-0) 调试 [总结](#page-53-0)

[备用](#page-54-0) [娱乐命令](#page-54-0)

### ゆき [Installs Gentoo](http://hep.tsinghua.edu.cn/~orv/teaching/Yuki_Installs_Gentoo.mp4)

#### $\mathsf{L}_\$$  neofetch  $-\prime$ ovddmdhs+:.

-odNMMMMMMMNNmhy+--yNMMMMMMMMMMNNMmmdhy+omMMMMMMMMMMMMmdmmmmddhhy/ omMMMMMMMMMMhhyyyohmdddhhhdo ydMMMMMMMMdhs++so/smdddhhhhdm+ oyhdmNMMMMMMMdyooydmddddhhhhyhNd. :oyhhdNNMMMMMMMNNMmmdddhhhhhyymMh .:+sydNMMMMNNNNmmndddhhhhhhmMmv /mMMMMMNNNmmmdddhhhhhmMNhs: oNMMMMMMNNNmmmddddhhdmMNhs+ sNMMMMMMMNNNmmmdddddmNMmhs/. /NMMMMMMMNNNNmmmdddmNMNdso: -MMMMMMNNNNNmmmmdmNMNdso/-/MMNNNNNNNmmmmNNMmhs+/hMMNNNNNNNNMMdhs++/-/ohdmmddhys+++/:.

#### xubd@dpcg

05: Gentoo/Linux x86 64 Host: Super Server 0123456789 Kernel: 5.10.8-gentoo-x86\_64 Uptime: 86 days, 23 hours, 3 mins Packages: 2593 (emerge)  $Shell$  zsh 5.8 Resolution: 1920x1080 WM: Xpra Theme: Adwaita [GTK2/3] Icons: Adwaita [GTK2/3] Terminal: /dev/pts/0 CPU: AMD EPYC 7742 (256) @ 2.250GHz GPU: 66:00.0 ASPEED Technology, Inc. ASPEED Graphics Family Memory: 65997MiB / 1031944MiB

两周之后,你可能会成为:

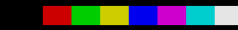

续本达

[复习与提示](#page-1-0) [命令行](#page-4-0) [命令行的特点](#page-7-0) [外壳](#page-11-0) [标准输入输出](#page-14-0) [命令巡礼](#page-24-0) [通配符](#page-29-0) bash [的运行](#page-31-0) 模式 [bash](#page-37-0) 变量 bash [程序结构](#page-43-0) [bash](#page-49-0) 函数 [bash](#page-52-0) 调试 [总结](#page-53-0)

[备用](#page-54-0) [娱乐命令](#page-54-0)

## 数字时代:如何更本质地与世界相连?

- 我们购买设备,使用设备。
	- 如果可以理解设备,改造设备、修理设备和创造设备,生活会有什么变化?
- 程序和命令行是掌控自己数字世界的重要一步
	- 如果你不掌控自己的世界,别人就会代替你成为主人
	- 菜单、窗口是他们设计好给我们用的,程序、命令是自己组合给自己用的。

## 手机例子

• [Gentoo on Android](https://www.youtube.com/watch?v=8mAf9WXlAJE)

## 命令行迫使我们思考

- 对任何人下达明确的指令,都是困难的。对机器也是。除非通过思考,我们无法 让指令明确
- 而命令行会非常诚实,任何不明确的指令都会被惩罚(报错)

#### 续本达

- [复习与提示](#page-1-0) [命令行](#page-4-0) [命令行的特点](#page-7-0) [外壳](#page-11-0) [标准输入输出](#page-14-0) [命令巡礼](#page-24-0) [通配符](#page-29-0) bash [的运行](#page-31-0) 模式 [bash](#page-37-0) 变量 bash [程序结构](#page-43-0) [bash](#page-49-0) 函数 [bash](#page-52-0) 调试 [总结](#page-53-0) [备用](#page-54-0)
- [娱乐命令](#page-54-0)
- <span id="page-7-0"></span>• 命令行是天然的 REPL
- 命令行有最丰富的文件操作工具
- 介于程序设计语言与图形界面之间
- 是计算机系统的"母语",用户与开发者的重叠更大
	- 科学计算中,不是任何时候都有现成的工具可用,经常需要自己开发

命令行的易用性

- 对于科学探索来说,地表最强的产品经理也没用用
- 依赖命令行可以缩小开发者与用户的鸿沟

- 所有的语言工具都可以从命令行调用
	-
- 命令行是天然的"胶水",整合各类语言协同工作
	-
	- 不论流行的语言 Perl、Python、Scala 如何变化,命令环境基本不变

 $\mathcal{A} \cong \mathcal{B} \times \mathcal{A} \cong \mathcal{B}$ 

#### 续本达

[复习与提示](#page-1-0) [命令行](#page-4-0) [命令行的特点](#page-7-0) [外壳](#page-11-0) [标准输入输出](#page-14-0) [命令巡礼](#page-24-0) [通配符](#page-29-0) bash [的运行](#page-31-0) 模式 [bash](#page-37-0) 变量 bash [程序结构](#page-43-0) [bash](#page-49-0) 函数 [bash](#page-52-0) 调试 [总结](#page-53-0) [备用](#page-54-0) [娱乐命令](#page-54-0)

- 命令行是天然的 REPL
- 命令行有最丰富的文件操作工具
- 介于程序设计语言与图形界面之间
- 是计算机系统的"母语",用户与开发者的重叠更大
	- 科学计算中,不是任何时候都有现成的工具可用,经常需要自己开发

命令行的易用性

- 对于科学探索来说,地表最强的产品经理也没用用
- 依赖命令行可以缩小开发者与用户的鸿沟

## 命令行的整合性和扩展性

- 所有的语言工具都可以从命令行调用
	- 新的语言写成的命令行工具不断涌现,许多工具非常适合用于数据处理
- 命令行是天然的"胶水",整合各类语言协同工作
	- 鼓励小巧精悍工具的组合,避免又长又难理解的马拉松程序出现
	- 不论流行的语言 Perl、Python、Scala 如何变化,命令环境基本不变

 $\mathbb{R}^d \times \mathbb{R}^d \xrightarrow{\mathbb{R}^d} \mathbb{R}^d \times \mathbb{R}^d \xrightarrow{\mathbb{R}^d} \mathbb{R}^d$ 

## 命令行的自动性

- 使用的命令可以轻易组成脚本,重复使用
	- 图形界面不易录制操作

GNU [命令行](#page-0-0) 续本达 [复习与提示](#page-1-0) [命令行](#page-4-0) [命令行的特点](#page-7-0) [外壳](#page-11-0) [标准输入输出](#page-14-0) [命令巡礼](#page-24-0) [通配符](#page-29-0) bash [的运行](#page-31-0) 模式 [bash](#page-37-0) 变量 bash [程序结构](#page-43-0) [bash](#page-49-0) 函数 [bash](#page-52-0) 调试 [总结](#page-53-0) [备用](#page-54-0) [娱乐命令](#page-54-0)

- 命令的传递方式是字符,字符可以被清晰地表述处理,因此可充分自动。
- GNU/Linux, 各种 Unix, macOS, Microsoft Windows WSL.
- 
- 已有约 50 年历史,一定会继续存在
	- 字符的编码标准起源于电报机时代,一个多世纪以来不变。
	- 当今的计算机"终端""控制台""命今行""外壳"(名字太多,统一不了)仍

## 命令行的自动性

- 使用的命令可以轻易组成脚本,重复使用
	- 图形界面不易录制操作
- 命令的传递方式是字符,字符可以被清晰地表述处理,因此可充分自动。

## 命令行的普适性

GNU [命令行](#page-0-0) 续本达 [复习与提示](#page-1-0) [命令行](#page-4-0) [命令行的特点](#page-7-0) [外壳](#page-11-0) [标准输入输出](#page-14-0) [命令巡礼](#page-24-0) [通配符](#page-29-0) bash [的运行](#page-31-0) 模式 [bash](#page-37-0) 变量 bash [程序结构](#page-43-0) [bash](#page-49-0) 函数 [bash](#page-52-0) 调试 [总结](#page-53-0) [备用](#page-54-0) [娱乐命令](#page-54-0)

- GNU/Linux, 各种 Unix, macOS, Microsoft Windows WSL.
- 世界顶级的超级计算机,云计算主机,智能手机,物联网设备都可用同一套 命令行工具操作
- 已有约 50 年历史,一定会继续存在
	- 字符的编码标准起源于电报机时代,一个多世纪以来不变。
	- 当今的计算机"终端""控制台""命今行""外壳"(名字大多,统一不了)仍 在模拟一个电报机(teleport)。

#### <span id="page-11-0"></span>续本达

[复习与提示](#page-1-0) [命令行](#page-4-0) [命令行的特点](#page-7-0) [外壳](#page-11-0) [标准输入输出](#page-14-0) [命令巡礼](#page-24-0) [通配符](#page-29-0) bash [的运行](#page-31-0) 模式 [bash](#page-37-0) 变量

bash [程序结构](#page-43-0) [bash](#page-49-0) 函数 [bash](#page-52-0) 调试

- [总结](#page-53-0)
- [备用](#page-54-0)

[娱乐命令](#page-54-0)

- 外壳 shell 是相对于操作系统内核 kernel 而言,与 人类交互的部分
- 有命令行 (Command Line Interface, CLI) 和图形 (Graphical User Interface, GUI) 两种
- Python 在 shell 之上运行

### 实际上 Python 也可以成为外壳环境

- Python 与 bash 平等, 都是"用户态"程序 userspace
- bash GNU Bourne-Again SHell, 目前使用最为广泛, 方便进行文件操作和调用命令
	- man bash 可阅读在线文档
	- info bash 获得详细教程

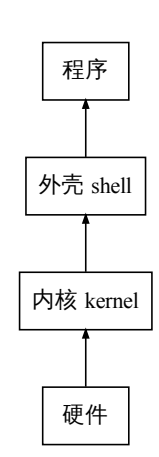

#### 续本达

[复习与提示](#page-1-0) [命令行](#page-4-0) [命令行的特点](#page-7-0) [外壳](#page-11-0) [标准输入输出](#page-14-0) [命令巡礼](#page-24-0) [通配符](#page-29-0) bash [的运行](#page-31-0) 模式 [bash](#page-37-0) 变量 bash [程序结构](#page-43-0)

[bash](#page-49-0) 函数 [bash](#page-52-0) 调试 [总结](#page-53-0) [备用](#page-54-0)

[娱乐命令](#page-54-0)

### • 可执行程序,例如 ls

#### type ls

ls is hashed (/bin/ls)

• 脚本,例如 Python 程序

type vitables file **\$(**realpath /usr/bin/vitables**)**

vitables is /usr/bin/vitables /usr/bin/vitables: Python script, ASCII text executable

• Shell 内建命令, 例如 cd

type cd type type

cd is a shell builtin type is a shell builtin

#### 续本达

### [复习与提示](#page-1-0) [命令行](#page-4-0) [命令行的特点](#page-7-0) [外壳](#page-11-0) [标准输入输出](#page-14-0) [命令巡礼](#page-24-0)

[通配符](#page-29-0) bash [的运行](#page-31-0) 模式 [bash](#page-37-0) 变量 bash [程序结构](#page-43-0) [bash](#page-49-0) 函数 [bash](#page-52-0) 调试

#### [总结](#page-53-0) [备用](#page-54-0)

[娱乐命令](#page-54-0)

### • Shell 函数

#### **function** hello { :; } type hello

hello is a function hello () { : }

### • 别名 alias

alias vt='vitables -m r' type vt

vt is aliased to `vitables -m r'

## 命令的类型(二)

メロトメ 御 トメ 君 トメ 君 ト  $\equiv$  $2990$ 12 / 61

### 续本达

[复习与提示](#page-1-0) [命令行](#page-4-0) [命令行的特点](#page-7-0) [外壳](#page-11-0) [标准输入输出](#page-14-0) [命令巡礼](#page-24-0) [通配符](#page-29-0) bash [的运行](#page-31-0) 模式 [bash](#page-37-0) 变量 bash [程序结构](#page-43-0) [bash](#page-49-0) 函数 [bash](#page-52-0) 调试 [总结](#page-53-0)

[备用](#page-54-0) [娱乐命令](#page-54-0)

### <span id="page-14-0"></span>• 标准输入 standard input stdin (file descriptor 0)

- 标准输出 standard input stdout (fd 1)
- 标准报错 standard error stderr (fd 2)

## 管道

- 把前一个程序的标准输出和后一个标准输入连接起来
- 无限串联,每个命令各司其职

## 复习 Python 的标准输入和输出

- input() 标准输入
- print() 标准输出
- print(..., file=sys.stderr) 标准报错

#### 续本达

[复习与提示](#page-1-0) [命令行](#page-4-0) [命令行的特点](#page-7-0) [外壳](#page-11-0) [标准输入输出](#page-14-0) [命令巡礼](#page-24-0) [通配符](#page-29-0) bash [的运行](#page-31-0) 模式 [bash](#page-37-0) 变量 bash [程序结构](#page-43-0) [bash](#page-49-0) 函数 [bash](#page-52-0) 调试 [总结](#page-53-0) [备用](#page-54-0) [娱乐命令](#page-54-0)

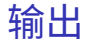

#### echo "I am using the command line!"

I am using the command line!

### 管道注入 wc

echo "I am using the command line!" | wc -c

29

续本达

[复习与提示](#page-1-0) [命令行](#page-4-0) [命令行的特点](#page-7-0) [外壳](#page-11-0) [标准输入输出](#page-14-0) [命令巡礼](#page-24-0) [通配符](#page-29-0) bash [的运行](#page-31-0) 模式 [bash](#page-37-0) 变量 bash [程序结构](#page-43-0) [bash](#page-49-0) 函数 [bash](#page-52-0) 调试 [总结](#page-53-0) [备用](#page-54-0) [娱乐命令](#page-54-0)

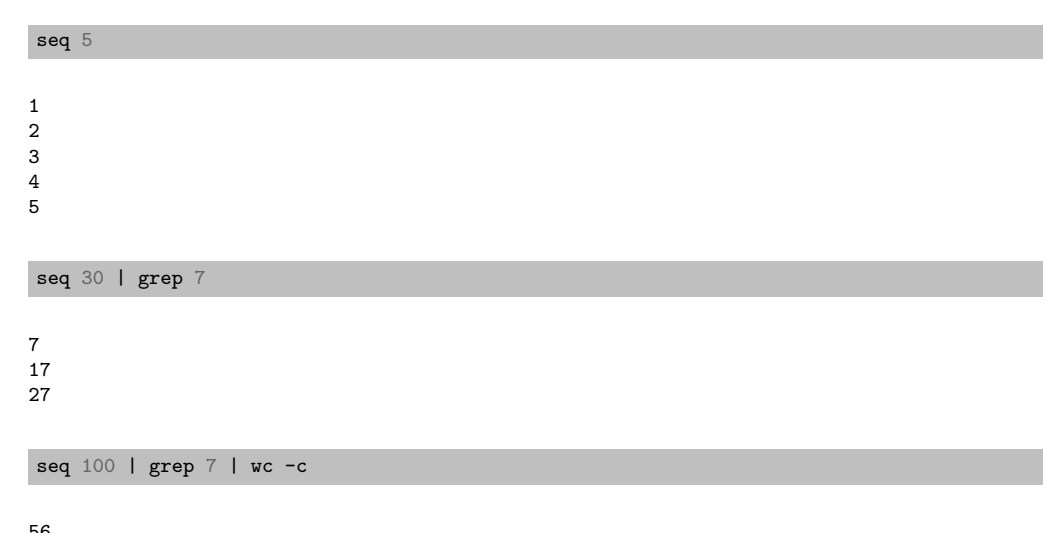

管道用于筛选

续本达

• tee

### [复习与提示](#page-1-0) [命令行](#page-4-0) [命令行的特点](#page-7-0) [外壳](#page-11-0) [标准输入输出](#page-14-0) [命令巡礼](#page-24-0) [通配符](#page-29-0) bash [的运行](#page-31-0) 模式 [bash](#page-37-0) 变量 bash [程序结构](#page-43-0) [bash](#page-49-0) 函数 [bash](#page-52-0) 调试 [总结](#page-53-0) [备用](#page-54-0) [娱乐命令](#page-54-0)

## 保存管道的中间结果

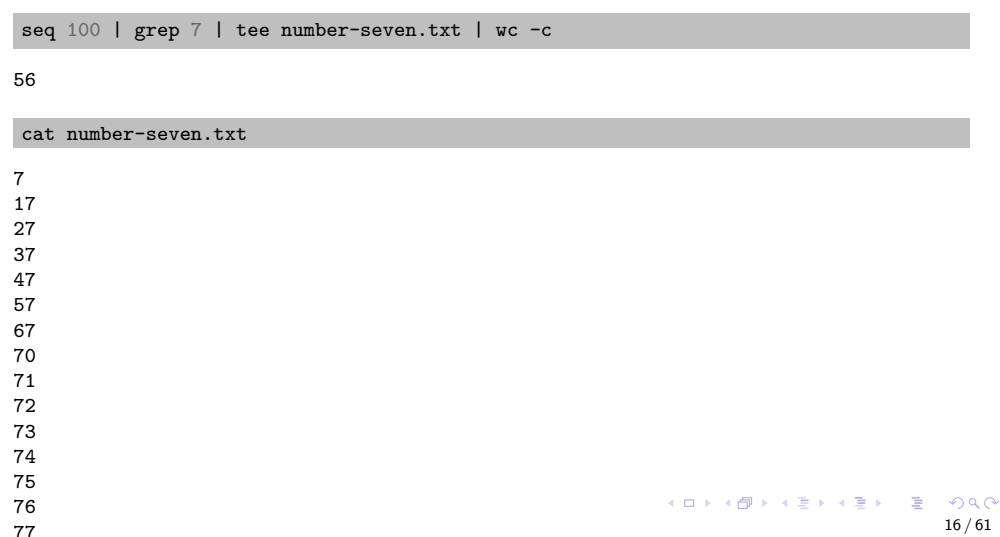

#### 续本达

[复习与提示](#page-1-0) [命令行](#page-4-0) [命令行的特点](#page-7-0) [外壳](#page-11-0) [标准输入输出](#page-14-0) [命令巡礼](#page-24-0) [通配符](#page-29-0) bash [的运行](#page-31-0) 模式 [bash](#page-37-0) 变量 bash [程序结构](#page-43-0) [bash](#page-49-0) 函数 [bash](#page-52-0) 调试 [总结](#page-53-0) [备用](#page-54-0)

[娱乐命令](#page-54-0)

• 标准输入和输出都可以被重定向到文件

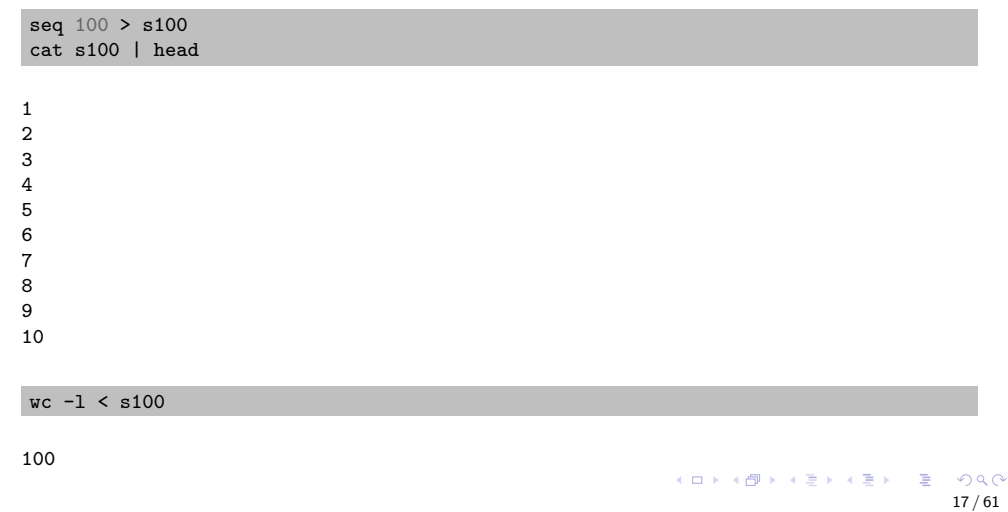

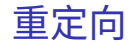

#### 续本达

[复习与提示](#page-1-0) [命令行](#page-4-0) [命令行的特点](#page-7-0) [外壳](#page-11-0) [标准输入输出](#page-14-0) [命令巡礼](#page-24-0) [通配符](#page-29-0) bash [的运行](#page-31-0) 模式 [bash](#page-37-0) 变量 bash [程序结构](#page-43-0) [bash](#page-49-0) 函数 [bash](#page-52-0) 调试 [总结](#page-53-0) [备用](#page-54-0) [娱乐命令](#page-54-0)

## 自由管道 FIFO named pipe

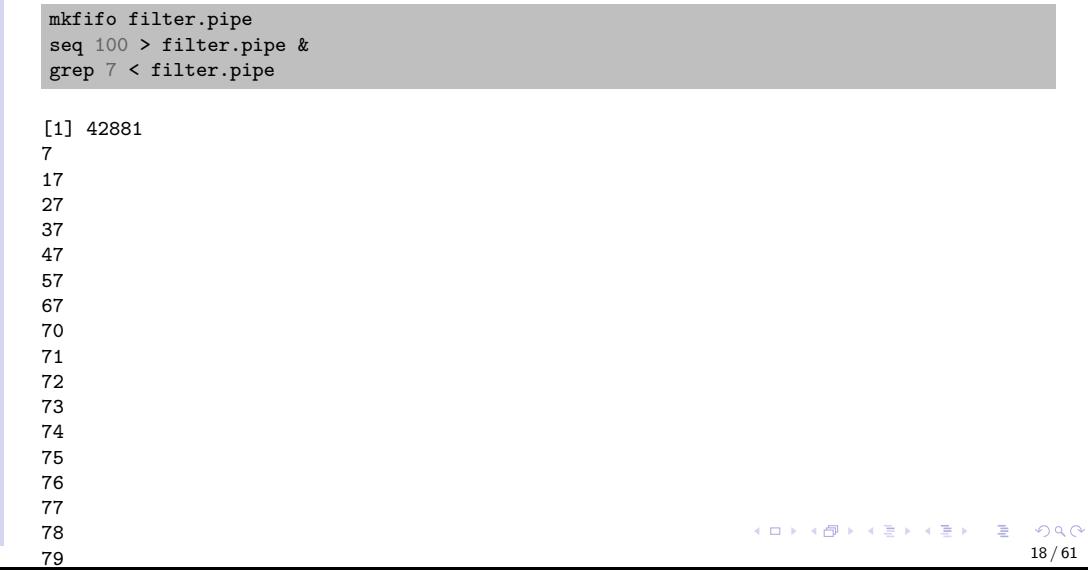

续本达

[复习与提示](#page-1-0) [命令行](#page-4-0) [命令行的特点](#page-7-0) [外壳](#page-11-0) [标准输入输出](#page-14-0) [命令巡礼](#page-24-0) [通配符](#page-29-0) bash [的运行](#page-31-0) 模式 [bash](#page-37-0) 变量 bash [程序结构](#page-43-0) [bash](#page-49-0) 函数 [bash](#page-52-0) 调试 [总结](#page-53-0) [备用](#page-54-0)

[娱乐命令](#page-54-0)

• bash 环境中 & 代表置于后台运行。

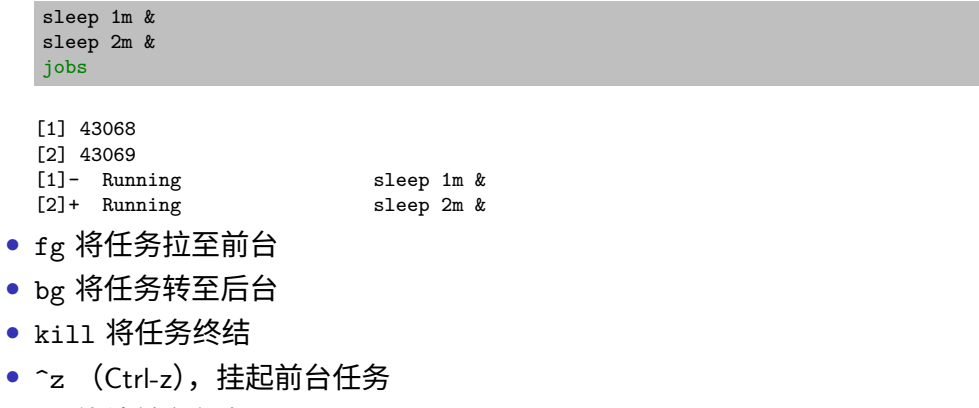

• ^c 终结前台任务

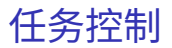

#### 续本达

[复习与提示](#page-1-0) [命令行](#page-4-0) [命令行的特点](#page-7-0) [外壳](#page-11-0) [标准输入输出](#page-14-0) [命令巡礼](#page-24-0) [通配符](#page-29-0) bash [的运行](#page-31-0) 模式 [bash](#page-37-0) 变量 bash [程序结构](#page-43-0) [bash](#page-49-0) 函数 [bash](#page-52-0) 调试 [总结](#page-53-0) [备用](#page-54-0)

[娱乐命令](#page-54-0)

计算器的四种写法

### • awk 派,使用 awk 语言

cat s100 | awk '{total+=\$NF} END {print total}'

#### 5050

- Python 派? Python 无法写成一行
- paste 派

cat s100  $\vert$  paste -s -d + cat s100  $\vert$  paste -s -d +  $\vert$  bc

1+2+3+4+5+6+7+8+9+10+11+12+13+14+15+16+17+18+19+20+21+22+23+24+25+26+27+28+29+30+31+32+3 5050

<span id="page-22-0"></span>续本达

[复习与提示](#page-1-0) [命令行](#page-4-0) [命令行的特点](#page-7-0) [外壳](#page-11-0) [标准输入输出](#page-14-0) [命令巡礼](#page-24-0) [通配符](#page-29-0) bash [的运行](#page-31-0) 模式 [bash](#page-37-0) 变量 bash [程序结构](#page-43-0) [bash](#page-49-0) 函数 [bash](#page-52-0) 调试 [总结](#page-53-0) [备用](#page-54-0) [娱乐命令](#page-54-0)

### • manual page manpage

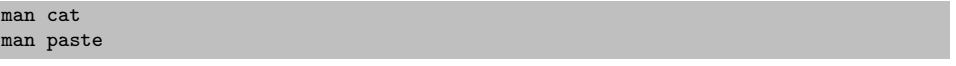

- Emacs M-x woman
- info page

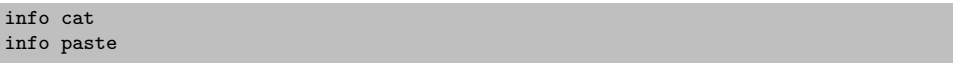

- Emacs C-h i
- 命令 --help -h

帮助

#### 续本达

[复习与提示](#page-1-0) [命令行](#page-4-0) [命令行的特点](#page-7-0) [外壳](#page-11-0) [标准输入输出](#page-14-0) [命令巡礼](#page-24-0) [通配符](#page-29-0) bash [的运行](#page-31-0) 模式 [bash](#page-37-0) 变量 bash [程序结构](#page-43-0) [bash](#page-49-0) 函数 [bash](#page-52-0) 调试 [总结](#page-53-0) [备用](#page-54-0) [娱乐命令](#page-54-0)

#### uname --help

```
Usage: uname [OPTION]...
Print certain system information. With no OPTION, same as -s.
 -a, --all print all information, in the following order,
                          except omit -p and -i if unknown:
 -s, --kernel-name print the kernel name
 -n, --nodename print the network node hostname
 -r, --kernel-release print the kernel release
 -v, --kernel-version print the kernel version
 -m, --machine print the machine hardware name
 -p, --processor print the processor type (non-portable)
 -i, --hardware-platform print the hardware platform (non-portable)
 -o, --operating-system print the operating system
     --help display this help and exit
     --version output version information and exit
```
GNU coreutils online help: <https://www.gnu.org/software/coreutils/> Full documentation <https://www.gnu.org/software/coreutils/una[me>](#page-22-0) or available locally via: info '(coreutils) uname invocation'  $\longleftrightarrow$   $\overline{\oplus}$   $\longleftrightarrow$   $\overline{\oplus}$   $\longleftrightarrow$   $\overline{\oplus}$   $\longleftrightarrow$   $\Diamond$ 

帮助(二)

# <span id="page-24-0"></span>本机信息 hostname uname -a dpcg Linux dpcg 5.10.8-gentoo-x86\_64 #1 SMP Sun Aug 15 14:46:49 CST 2021 x86\_64 AMD EPYC 7742 64- Core Processor AuthenticAMD GNU/Linux id date uid=1003(xubd) gid=1003(xubd) groups=1003(xubd),10(wheel),103(vboxusers),250(portage),999(xpr

Mon Jul 25 10:53:06 AM CST 2022

GNU [命令行](#page-0-0) 续本达 [复习与提示](#page-1-0) [命令行](#page-4-0) [命令行的特点](#page-7-0) [外壳](#page-11-0) [标准输入输出](#page-14-0) [命令巡礼](#page-24-0) [通配符](#page-29-0) bash [的运行](#page-31-0) 模式 [bash](#page-37-0) 变量 bash [程序结构](#page-43-0) [bash](#page-49-0) 函数 [bash](#page-52-0) 调试 [总结](#page-53-0) [备用](#page-54-0) [娱乐命令](#page-54-0)

### 本机信息

#### uptime dmesg | tail

GNU [命令行](#page-0-0) 续本达 [复习与提示](#page-1-0) [命令行](#page-4-0) [命令行的特点](#page-7-0) [外壳](#page-11-0) [标准输入输出](#page-14-0) [命令巡礼](#page-24-0) [通配符](#page-29-0) bash [的运行](#page-31-0) 模式 [bash](#page-37-0) 变量 bash [程序结构](#page-43-0) [bash](#page-49-0) 函数 [bash](#page-52-0) 调试 [总结](#page-53-0) [备用](#page-54-0) [娱乐命令](#page-54-0)

10:53:35 up 86 days, 23:32, 7 users, load average: 1.05, 0.59, 0.36 [6943834.870848] nfs: server jpd not responding, timed out [6943847.158500] nfs: server jpd not responding, timed out [6943852.790312] nfs: server jpd not responding, timed out [6943871.733748] nfs: server jpd not responding, timed out [6943888.645236] nfs: server jpd not responding, timed out [6943894.261019] nfs: server jpd not responding, timed out [6943900.404864] nfs: server jpd not responding, timed out [6943906.420662] nfs: server jpd not responding, timed out  $[7345744.319918]$  xpra $[197935]$ : segfault at 1 ip 00007f687e955f89 sp 00007fff68363050 error 4 3.so.0.2404.26[7f687e901000+5d000] [7345744.319934] Code: 00 00 48 89 44 24 08 31 c0 e8 53 be fc ff 48 85 c0 74 1d 0f b6 50 4c 6 GNU [命令行](#page-0-0) 续本达

[复习与提示](#page-1-0) [命令行](#page-4-0) [命令行的特点](#page-7-0) [外壳](#page-11-0) [标准输入输出](#page-14-0) [命令巡礼](#page-24-0) [通配符](#page-29-0) bash [的运行](#page-31-0) 模式 [bash](#page-37-0) 变量 bash [程序结构](#page-43-0) [bash](#page-49-0) 函数 [bash](#page-52-0) 调试 [总结](#page-53-0) [备用](#page-54-0) [娱乐命令](#page-54-0)

### 日常

• 创建空文件

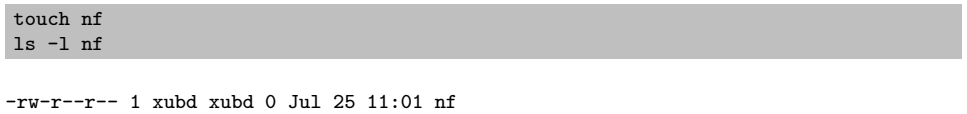

• 输

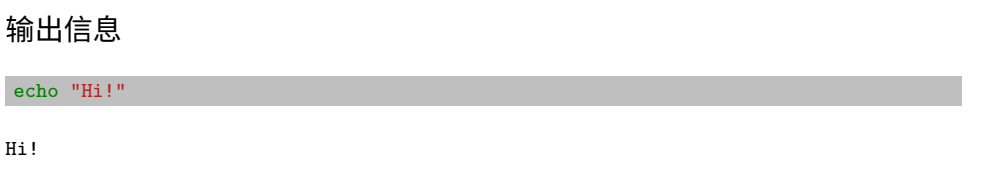

### cut 选择列

26 / 61

 $2990$ 

 $\leftarrow \Xi \rightarrow$ 

 $\equiv$ 

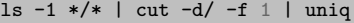

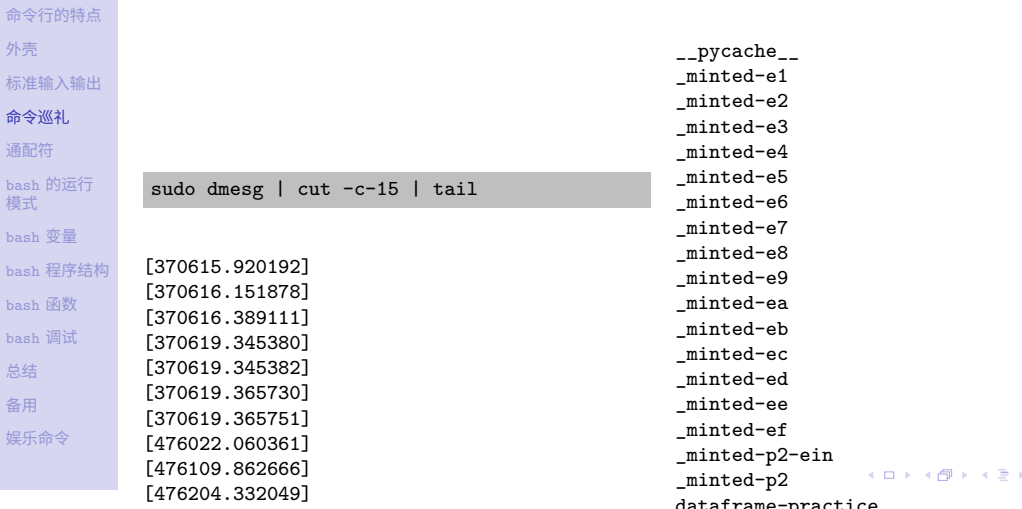

GNU [命令行](#page-0-0) 续本达 [复习与提示](#page-1-0) [命令行](#page-4-0)

[外壳](#page-11-0) 标准输 命令巡 [通配符](#page-29-0) bash  $\beta$ 模式  $bash$   $\frac{7}{3}$ bash  $\bar{k}$ [bash](#page-49-0)  $\bar{\mathbb{B}}$ [bash](#page-52-0)  $\mathfrak{j}$ [总结](#page-53-0) [备用](#page-54-0) 娱乐命

## 文件信息

• 寻找 dev/waveform-compress 路径之下所有 R 程序文件

find dev/waveform-compress -name "\*.R"

dev/waveform-compress/compress\_comp.R dev/waveform-compress/compress\_core.R dev/waveform-compress/compress\_one.R dev/waveform-compress/getH.R dev/waveform-compress/wdlib.R

• 识别文件类型

file dev/waveform-compress/compress\_one.R

dev/waveform-compress/compress one.R: a /usr/bin/env Rscript script, ASCII text executab

K ロンス 御 ンズ ヨンズ ヨンバ ヨ  $2990$ 27 / 61

[外壳](#page-11-0) [标准输入输出](#page-14-0) [命令巡礼](#page-24-0) [通配符](#page-29-0) bash [的运行](#page-31-0) 模式 [bash](#page-37-0) 变量 bash [程序结构](#page-43-0) [bash](#page-49-0) 函数 [bash](#page-52-0) 调试 [总结](#page-53-0) [备用](#page-54-0) [娱乐命令](#page-54-0)

GNU [命令行](#page-0-0) 续本达 [复习与提示](#page-1-0) [命令行](#page-4-0) [命令行的特点](#page-7-0)

#### 续本达

[复习与提示](#page-1-0) [命令行](#page-4-0) [命令行的特点](#page-7-0) [外壳](#page-11-0) [标准输入输出](#page-14-0) [命令巡礼](#page-24-0)

#### [通配符](#page-29-0)

bash [的运行](#page-31-0) 模式 [bash](#page-37-0) 变量 bash [程序结构](#page-43-0) [bash](#page-49-0) 函数 [bash](#page-52-0) 调试 [总结](#page-53-0) [备用](#page-54-0)

[娱乐命令](#page-54-0)

<span id="page-29-0"></span>• 通配符可以按规则匹配,用于构造简单匹配模式

- \* 匹配任意多个任意字符
- ? 匹配一个任意字符

cd physics\_data ls \*.html

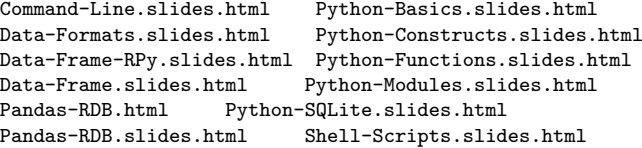

#### $e$ cho  $*$  html

Command-Line.slides.html Data-Formats.slides.html Data-Frame-RPy.slides.html Data-Frame.slides.html Pandas-RDB.html Pandas-RDB.slides.html Python-Basics.slides.html Python-Constructs.slides.html Python-Functions.slides.html Python-Modules.slides.html Python-SQLite.slides.html Shell-Scripts.slides.html K ロ ▶ K 個 ▶ K ヨ ▶ K ヨ ▶ │ ヨ │ めぬ◎

定义

#### 续本达

[复习与提示](#page-1-0) [命令行](#page-4-0) [命令行的特点](#page-7-0) [外壳](#page-11-0) [标准输入输出](#page-14-0) [命令巡礼](#page-24-0) [通配符](#page-29-0) bash [的运行](#page-31-0) 模式 [bash](#page-37-0) 变量 bash [程序结构](#page-43-0) [bash](#page-49-0) 函数 [bash](#page-52-0) 调试 [总结](#page-53-0)

### [备用](#page-54-0) [娱乐命令](#page-54-0)

#### <span id="page-30-0"></span>ls Python-\*.html

Python-Basics.slides.html Python-Modules.slides.html Python-Constructs.slides.html Python-SQLite.slides.html Python-Functions.slides.html

#### ls \*.?pynb

```
Command-Line.ipynb Pandas-RDB.ipynb
Data-Formats.ipynb Python-Basics.ipynb
DataFrame.ipynb Python-Constructs_Functions.ipynb
Data-Frame-RPy.ipynb Python-Functions.ipynb
GLM.ipynb Python-IO_Survival.ipynb
GLM-Python.ipynb Python-SQLite.ipynb
LIGO-intro.ipynb Relational-Algebra.ipynb
LOSC Event tutorial.ipynb Relational-SQL.ipynb
Make-Pipeline.ipynb Shell-Practice.ipynb
Merge-GroupBy.ipynb Shell-Scripts.ipynb
NumPy.ipynb Visualization.ipynb
NumPy-SciPy.ipynb
```
メロメ メ御 メメ きょ メ ヨメ  $2990$ 29 / 61

例子

### 交互模式

### • REPL

<span id="page-31-0"></span>GNU [命令行](#page-0-0) 续本达 [复习与提示](#page-1-0) [命令行](#page-4-0) [命令行的特点](#page-7-0) [外壳](#page-11-0) [标准输入输出](#page-14-0) [命令巡礼](#page-24-0) [通配符](#page-29-0) bash [的运行](#page-31-0) 模式 [bash](#page-37-0) 变量 bash [程序结构](#page-43-0) [bash](#page-49-0) 函数 [bash](#page-52-0) 调试 [总结](#page-53-0) [备用](#page-54-0) [娱乐命令](#page-54-0)

脚本模式

- 把命令集合起来,逐条执行
- 一边文件名以 .sh 结尾

echo "cat s100 | paste  $-s-d + |$  bc" > add-up-100.sh bash add-up-100.sh

5050

## 让脚本可执行

[复习与提示](#page-1-0) [命令行](#page-4-0) [命令行的特点](#page-7-0) [外壳](#page-11-0) [标准输入输出](#page-14-0) [命令巡礼](#page-24-0) [通配符](#page-29-0) bash [的运行](#page-31-0) 模式

GNU [命令行](#page-0-0) 续本达

[bash](#page-37-0) 变量 bash [程序结构](#page-43-0) [bash](#page-49-0) 函数 [bash](#page-52-0) 调试 [总结](#page-53-0) [备用](#page-54-0) [娱乐命令](#page-54-0)

• 在第一行填加脚本解释器 #!/bin/bash ,告知内核本脚本要由 /bin/bash 解释执行。 " $\#$ !"也称为"shebang",意思是"sharp" $(\#$ )和"bang" $(!)$ 。

sed '1i#!/bin/bash' -i add-up-100.sh cat add-up-100.sh

#!/bin/bash cat s100 | paste  $-s-d + | bc$ 

• 赋予可执行权限

chmod +x add-up-100.sh ./add-up-100.sh

5050

脚本程序

[标准输入输出](#page-14-0) [命令巡礼](#page-24-0) [通配符](#page-29-0)

GNU [命令行](#page-0-0) 续本达 [复习与提示](#page-1-0) [命令行](#page-4-0) [命令行的特点](#page-7-0) [外壳](#page-11-0)

- bash [的运行](#page-31-0) 模式 [bash](#page-37-0) 变量
- bash [程序结构](#page-43-0)
- [bash](#page-49-0) 函数 [bash](#page-52-0) 调试
- [总结](#page-53-0)
- [备用](#page-54-0)
- [娱乐命令](#page-54-0)
- 世界上本没有脚本,打的命令多了,聚在一起,就形成了脚本
- 脚本可以当作命令使用

#### 续本达

[复习与提示](#page-1-0) [命令行](#page-4-0) [命令行的特点](#page-7-0) [外壳](#page-11-0) [标准输入输出](#page-14-0) [命令巡礼](#page-24-0) [通配符](#page-29-0) bash [的运行](#page-31-0) 模式 [bash](#page-37-0) 变量 bash [程序结构](#page-43-0) [bash](#page-49-0) 函数 [bash](#page-52-0) 调试 [总结](#page-53-0) [备用](#page-54-0) [娱乐命令](#page-54-0)

### $\overline{\mathsf{M}}$ 子:  $=$ bash $=$  脚本

#### cat arguments.sh

#### #!/bin/sh

echo The first argument is \$1 echo The second argument is \$2 echo all the arguments are \$@

chmod +x arguments.sh ./arguments.sh 1 输入 2 参数

The first argument is  $1\frac{4}{9}$   $\lambda$ The second argument is 2参数 all the arguments are  $1$ 输入  $2$ 参数

## Shebang 和脚本命令

- <span id="page-35-0"></span>• #! 是一对有特殊含义的字符,它处在第一行开头在被执行时,内核会寻找 其后的解释器来运行其后的脚本。
- chmod 改变文件的权限,分别为 r 读 w 写 x 执行。
- chmod +x arguments.sh 给 arguments.sh 可执行的权限。
- 执行时,系统使用 #!/bin/sh 指定的 /bin/sh 执行程序。
	- ./arguments.sh 等价于 /bin/sh arguments.sh 。
	- 注意 /bin/sh 很可能不是 bash 。需要 bash 时,直接使用 /bin/bash

realpath /bin/sh # dash 是不同的 shell, 功能少速度快

/usr/bin/dash

GNU [命令行](#page-0-0) 续本达 [复习与提示](#page-1-0) [命令行](#page-4-0) [命令行的特点](#page-7-0) [外壳](#page-11-0) [标准输入输出](#page-14-0) [命令巡礼](#page-24-0) [通配符](#page-29-0) bash [的运行](#page-31-0) 模式 [bash](#page-37-0) 变量 bash [程序结构](#page-43-0) [bash](#page-49-0) 函数 [bash](#page-52-0) 调试 [总结](#page-53-0) [备用](#page-54-0) [娱乐命令](#page-54-0)

• 如果可执行的脚本在 PATH 指定的路径里,就可以被 shell 找到,例如 egrep 。

file **\$(**which egrep**)**

/bin/egrep: POSIX shell script, ASCII text executable

 $\mathcal{A} \otimes \mathcal{B} \rightarrow \mathcal{A} \otimes \mathcal{B} \rightarrow \mathcal{A} \otimes \mathcal{B} \rightarrow \mathcal{A} \otimes \mathcal{B} \rightarrow \mathcal{B} \otimes \mathcal{B}$ 

#### 续本达

[复习与提示](#page-1-0) [命令行](#page-4-0) [命令行的特点](#page-7-0) [外壳](#page-11-0) [标准输入输出](#page-14-0) [命令巡礼](#page-24-0) [通配符](#page-29-0) bash [的运行](#page-31-0) 模式 [bash](#page-37-0) 变量 bash [程序结构](#page-43-0) [bash](#page-49-0) 函数 [bash](#page-52-0) 调试 [总结](#page-53-0)

[备用](#page-54-0) [娱乐命令](#page-54-0)

## 脚本的参数

- <span id="page-36-0"></span>• 脚本调用时的参数,在脚本中使用 '\$1' '\$2'
	- 相当于 Python 的 'sys.argv[1]', 'sys.argv[2]'
- 所有的参数是 '\$@'

#### cat /bin/egrep

#!/bin/sh exec /bin/grep -E "\$@"

• bash 脚本例子

file /usr/bin/\* | grep "Bourne-Again shell" | head

/usr/bin/AddOrReplaceReadGroups: Bourne-Again shell script, ASCII text /usr/bin/ant:  $\frac{1}{2}$  and  $\frac{1}{2}$  and  $\frac{1}{2}$  and  $\frac{1}{2}$  are example  $\frac{1}{2}$  and  $\frac{1}{2}$  are example  $\frac{1}{2}$  and  $\frac{1}{2}$  are example  $\frac{1}{2}$  and  $\frac{1}{2}$  are example  $\frac{1}{2}$  and  $\frac{1}{2}$  are example /usr/bin/antlr:  $\frac{1}{100}$  Bourne-Again shell script, ASCII text /usr/bin/antlr3: Sourne-Again shell script, ASCII text /usr/bin/any2djvu: bluest execution of the source-Again shell script, ASCII text /usr/bin/apache-rat: Bourne-Again shell script, ASCII text /usr/b[in](#page-37-0)/BamIndexStats: $\qquad \qquad$  Bourne-[Aga](#page-35-0)in [s](#page-35-0)[he](#page-36-0)[ll](#page-37-0) [s](#page-31-0)[c](#page-36-0)[ri](#page-37-0)[p](#page-30-0)[t](#page-31-0)[,](#page-36-0) [A](#page-37-0)[SC](#page-0-0)[II](#page-62-0) text /usr/bin/BamToBfq: Bourne-Again shell script, ASCII text executable 35 / 61

/usr/bin/beeline: Bourne-Again shell script, ASCII text executable

#### 续本达

[复习与提示](#page-1-0) [命令行](#page-4-0) [命令行的特点](#page-7-0) [外壳](#page-11-0) [标准输入输出](#page-14-0) [命令巡礼](#page-24-0) [通配符](#page-29-0) bash [的运行](#page-31-0) 模式 [bash](#page-37-0) 变量 bash [程序结构](#page-43-0) [bash](#page-49-0) 函数 [bash](#page-52-0) 调试 [总结](#page-53-0) [备用](#page-54-0) [娱乐命令](#page-54-0)

bash 变量

- <span id="page-37-0"></span>• 在 bash 中,一切皆字符串
- 变量需要额外的 \$ 来指定, \$a 和 \${a} 代表变量 a 的值
	- 类比 make ,使用 \$(a) 代表变量取值
- 赋值号"="的前后都不能有空格,与 Python 的格式建议相反!

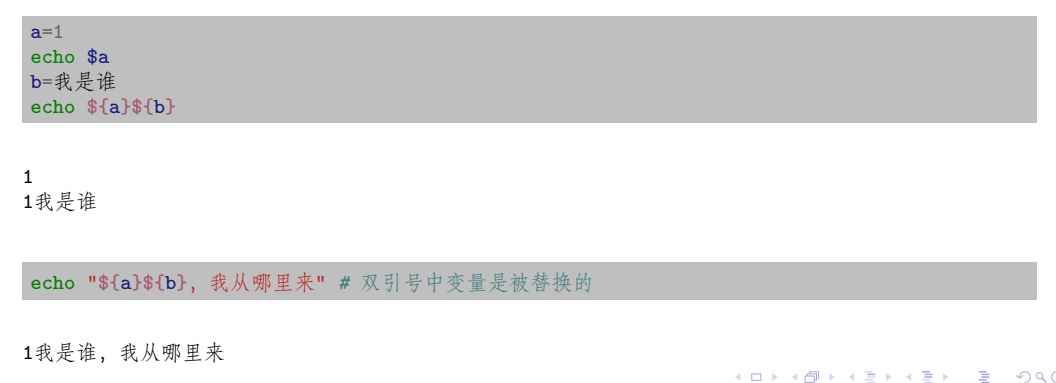

### 变量的引用

### GNU [命令行](#page-0-0)

续本达

[复习与提示](#page-1-0) [命令行](#page-4-0) [命令行的特点](#page-7-0) [外壳](#page-11-0) [标准输入输出](#page-14-0) [命令巡礼](#page-24-0) [通配符](#page-29-0) bash [的运行](#page-31-0) 模式 [bash](#page-37-0) 变量 bash [程序结构](#page-43-0) [bash](#page-49-0) 函数 [bash](#page-52-0) 调试 [总结](#page-53-0) [备用](#page-54-0)

[娱乐命令](#page-54-0)

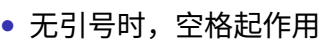

- 单引号字符串中的字符保持不变
- 双引号时,字符串中的变量被替换

### echo '\${a}\${b},我从哪里来' *#* 单引号保持不变

\${a}\${b}, 我从哪里来

#### 续本达

[复习与提示](#page-1-0) [命令行](#page-4-0) [命令行的特点](#page-7-0) [外壳](#page-11-0) [标准输入输出](#page-14-0) [命令巡礼](#page-24-0) [通配符](#page-29-0) bash [的运行](#page-31-0) 模式 [bash](#page-37-0) 变量 bash [程序结构](#page-43-0) [bash](#page-49-0) 函数 [bash](#page-52-0) 调试 [总结](#page-53-0) [备用](#page-54-0)

[娱乐命令](#page-54-0)

## 引用命令的执行结果

- 把命令运行的标准输出赋给变量
- 与 make 类似,换行分隔的列表被转成由空格分隔

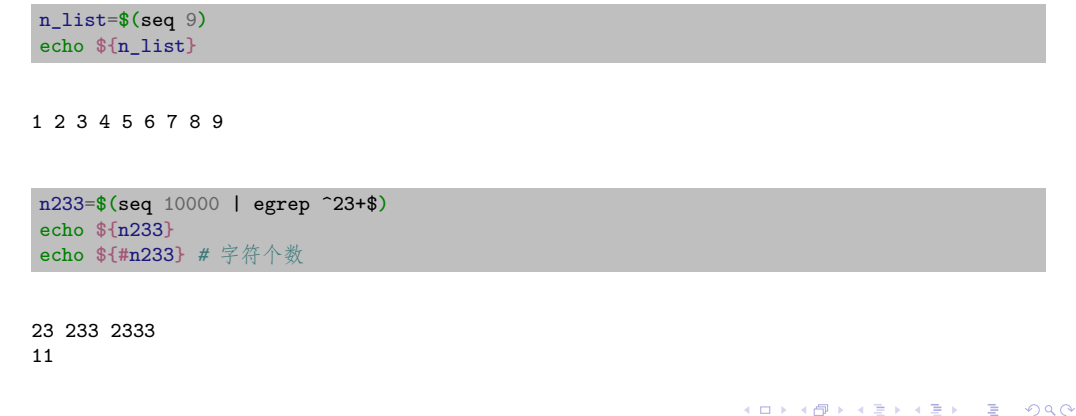

#### 续本达

[复习与提示](#page-1-0) [命令行](#page-4-0) [命令行的特点](#page-7-0) [外壳](#page-11-0) [标准输入输出](#page-14-0) [命令巡礼](#page-24-0) [通配符](#page-29-0) bash [的运行](#page-31-0) 模式 [bash](#page-37-0) 变量 bash [程序结构](#page-43-0) [bash](#page-49-0) 函数 [bash](#page-52-0) 调试 [总结](#page-53-0) [备用](#page-54-0) [娱乐命令](#page-54-0)

- $\bullet$  虽然取名为数组 array ,但与 Pvthon 的 列表更接近。 • 可以存储任意元素。
- busket=() busket+=( 香蕉 弥猴桃 牛油果 ) busket+=( 西瓜 荔枝 ) echo **\${**busket**}** *#* 按普通变量取值,只有第一个元素 echo **\${**busket[@]**}** echo **\${**busket[3]**}**

香蕉 香蕉 弥猴桃 牛油果 西瓜 荔枝 西瓜

echo **\${#**busket[@]**}** *#* 元素个数

5

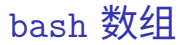

### bash 字典

• 又称关联数组 associative array, 类比 Pvthon 字典

```
declare -A cargo # 声明 cargo 是字典
cargo[banana]=3
cargo[apple]=4
echo ${cargo[banana]}
echo ${!cargo[@]} # 取词
echo ${cargo[@]} # 取值
```
3 apple banana 4 3

GNU [命令行](#page-0-0) 续本达 [复习与提示](#page-1-0) [命令行](#page-4-0) [命令行的特点](#page-7-0) [外壳](#page-11-0) [标准输入输出](#page-14-0) [命令巡礼](#page-24-0) [通配符](#page-29-0) bash [的运行](#page-31-0) 模式 [bash](#page-37-0) 变量 bash [程序结构](#page-43-0) [bash](#page-49-0) 函数 [bash](#page-52-0) 调试 [总结](#page-53-0) [备用](#page-54-0) [娱乐命令](#page-54-0)

> メロメ メ御 メメ きょうぼ チェ  $2990$ D. 40 / 61

#### 续本达

[复习与提示](#page-1-0) [命令行](#page-4-0) [命令行的特点](#page-7-0) [外壳](#page-11-0) [标准输入输出](#page-14-0) [命令巡礼](#page-24-0) [通配符](#page-29-0) bash [的运行](#page-31-0) 模式 [bash](#page-37-0) 变量 bash [程序结构](#page-43-0) [bash](#page-49-0) 函数 [bash](#page-52-0) 调试 [总结](#page-53-0) [备用](#page-54-0) [娱乐命令](#page-54-0)

### • bash 一等公民是字符串,算术运算用于辅助和便利 • 比用管道 和 \$(...) 简洁

echo **\$((**1+3**)) \$((**3\*5**))** echo **\$(**echo 1+3 | bc**) \$(**echo 3\*5 | bc**)**

4 15 4 15

• 但是计算能力有限,只能做简单运算

echo **\$((**2\*\*100**))** echo **\$(**echo "2^100" | bc**)**

 $\Omega$ 1267650600228229401496703205376 bash 算术

#### 续本达

[复习与提示](#page-1-0) [命令行](#page-4-0) [命令行的特点](#page-7-0) [外壳](#page-11-0) [标准输入输出](#page-14-0) [命令巡礼](#page-24-0) [通配符](#page-29-0) bash [的运行](#page-31-0) 模式 [bash](#page-37-0) 变量 bash [程序结构](#page-43-0)

[bash](#page-49-0) 函数 [bash](#page-52-0) 调试 [总结](#page-53-0) [备用](#page-54-0)

[娱乐命令](#page-54-0)

#### <span id="page-43-0"></span>**if** [ 3 -gt 2 ] ; **then** echo "3>2" **else**

echo "3<=2"

**fi**

#### 3>2

## 判断语句

- [...] 是一个程序,正式名字是 test
- 真假判断来自该程序执行的返回值。
	- 0 为真: 执行成功
	- 非 0 为假:执行失败
	- 注意与 Python 正好相反!

## 文档

• man [, info test

选择结构

#### 续本达

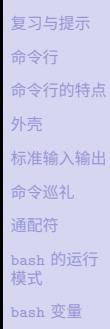

- bash [程序结构](#page-43-0)
- [bash](#page-49-0) 函数 [bash](#page-52-0) 调试
- 
- [总结](#page-53-0)
- [备用](#page-54-0) [娱乐命令](#page-54-0)

### • \$? 或 \${?} 变量值是前一条命令的返回值

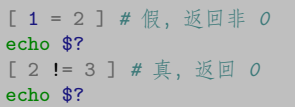

- $\frac{1}{0}$ 
	- [ INTEGER1 -eq INTEGER2 ] 相等
	- [ INTEGER1 -ge INTEGER2 ] 大于等于
	- [ INTEGER1 -1t INTEGER2 ] 小于
	- [ INTEGER1 -ne INTEGER2 ] 不等
	- [ ! EXPRESSION ] 取否
	- [ EXPRESSION1 -a EXPRESSION2 ] 取和
	- [ EXPRESSION1 -o EXPRESSION2 ] 取或

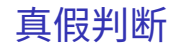

#### 续本达

[复习与提示](#page-1-0) [命令行](#page-4-0) [命令行的特点](#page-7-0) [标准输入输出](#page-14-0) [命令巡礼](#page-24-0) [通配符](#page-29-0) bash [的运行](#page-31-0) 模式 [bash](#page-37-0) 变量 bash [程序结构](#page-43-0)

[总结](#page-53-0)

[备用](#page-54-0)

[外壳](#page-11-0)

[bash](#page-49-0) 函数 [bash](#page-52-0) 调试

[娱乐命令](#page-54-0)

3>2 3>2

## bash 内建真假判断

- bash 提供了 [[...]] 的内建命令,兼容 [...] 语法,有更多功能
- 内建命令,调用速度更快

• 命令层次的逻辑运算

- command1 && command2 取和
- command1 || command2 取或
- ! command 取否
- 逻辑运算替代选择结构,以下两者等价

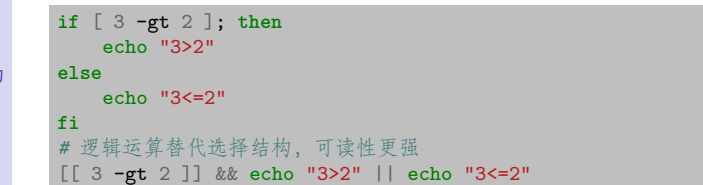

#### 续本达

[复习与提示](#page-1-0) [命令行](#page-4-0) [命令行的特点](#page-7-0) [外壳](#page-11-0) [标准输入输出](#page-14-0) [命令巡礼](#page-24-0) [通配符](#page-29-0) bash [的运行](#page-31-0) 模式 [bash](#page-37-0) 变量 bash [程序结构](#page-43-0) [bash](#page-49-0) 函数 [bash](#page-52-0) 调试 [总结](#page-53-0) [备用](#page-54-0)

### [娱乐命令](#page-54-0)

循环结构

- for 循环,计算 Fabonacci 数
- 从 seq 10 结果中,取得 10 个元素,用变量 i 遍历
	- 类比: Python for 循环,迭代器

```
x=1v=1for i in $(seq 10); do
    s=$(($x+$y))
   x=${y}
    y=${s}
done
echo ${y}
```
144

### while 循环

### [复习与提示](#page-1-0) [命令行](#page-4-0) [命令行的特点](#page-7-0) [外壳](#page-11-0) [标准输入输出](#page-14-0) [命令巡礼](#page-24-0) [通配符](#page-29-0) bash [的运行](#page-31-0) 模式 [bash](#page-37-0) 变量 bash [程序结构](#page-43-0) [bash](#page-49-0) 函数 [bash](#page-52-0) 调试

GNU [命令行](#page-0-0) 续本达

### • 与 seq 1000 | egrep ^23+\$ 等价

seq 1000 | **while** read line **do** echo \$line | egrep -q '^23+\$' && echo \$line **done**

23 233

[总结](#page-53-0) [备用](#page-54-0)

[娱乐命令](#page-54-0)

#### 续本达

[复习与提示](#page-1-0) [命令行](#page-4-0) [命令行的特点](#page-7-0) [外壳](#page-11-0) [标准输入输出](#page-14-0) [命令巡礼](#page-24-0) [通配符](#page-29-0) bash [的运行](#page-31-0) 模式 [bash](#page-37-0) 变量 bash [程序结构](#page-43-0) [bash](#page-49-0) 函数

### [bash](#page-52-0) 调试 [总结](#page-53-0) [备用](#page-54-0)

[娱乐命令](#page-54-0)

### • 与 while 循环类似,条件相反

seq 1000 | **until** ! read line **do** echo \$line | egrep -q '^23+\$' && echo \$line **done**

### 循环控制命令

• break 终止循环、 continue 跳入下一轮循环

```
seq 1000 | until ! read line
do
    if echo $line | egrep -q '^23+$'; then
        echo $line
        break
   fi
done
```
### until 循环

### 函数定义

### • bash 函数是五种命令之一

<span id="page-49-0"></span>GNU [命令行](#page-0-0) 续本达 [复习与提示](#page-1-0) [命令行](#page-4-0) [命令行的特点](#page-7-0) [外壳](#page-11-0) [标准输入输出](#page-14-0) [命令巡礼](#page-24-0) [通配符](#page-29-0) bash [的运行](#page-31-0) 模式 [bash](#page-37-0) 变量 bash 程序结 [bash](#page-49-0) 函数 [bash](#page-52-0) 调试 [总结](#page-53-0) [备用](#page-54-0) [娱乐命令](#page-54-0)

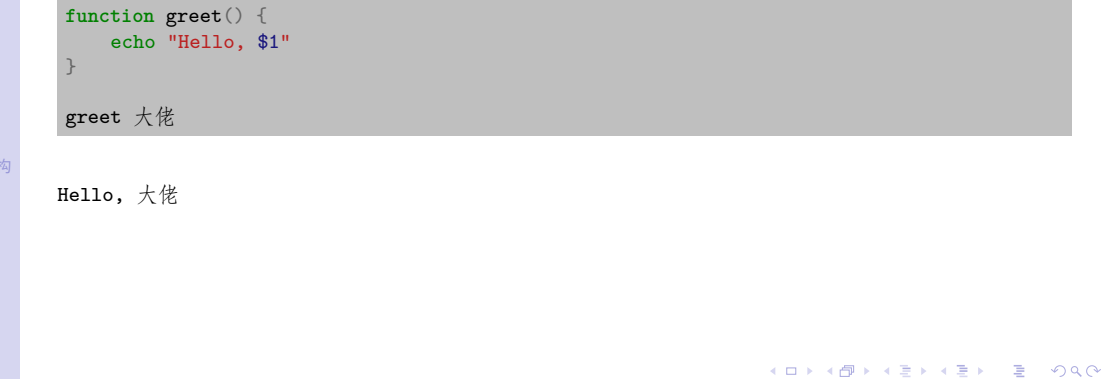

#### 续本达

[复习与提示](#page-1-0) [命令行](#page-4-0) [命令行的特点](#page-7-0) [外壳](#page-11-0) [标准输入输出](#page-14-0) [命令巡礼](#page-24-0) [通配符](#page-29-0) bash [的运行](#page-31-0) 模式 [bash](#page-37-0) 变量 bash [程序结构](#page-43-0) [bash](#page-49-0) 函数 [bash](#page-52-0) 调试 [总结](#page-53-0) [备用](#page-54-0) [娱乐命令](#page-54-0)

- 递归计算 Fabonacci 数
- \$(command) 从 command 的标准输出取得结果
- return 给返回值,只能用 \$? 捕捉或者用于逻辑运算
	- 与 Python 函数完全不同,因为命令成功与失败的判断更重要

```
function fib() {
    if [ $1 -le 2 ]; then
        echo 1
    else
        echo $(($(fib $(($1-1))) + $(fib $(($1-2)))))
    fi
}
fib 11
```
89

函数递归

## bash 的代码块与子进程

### ● {...} 代表一个代码块,把多行代码汇总成一个单元。

- (...) 使用复刻 (fork) 一个子 bash 运行代码。
	- 子 bash 中的变量设置不影响外层 bash 。

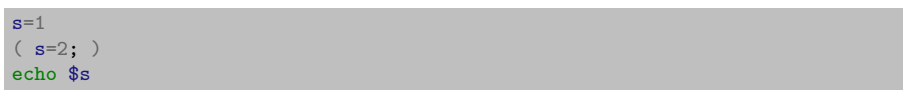

1

GNU [命令行](#page-0-0) 续本达 [复习与提示](#page-1-0) [命令行](#page-4-0) [命令行的特点](#page-7-0) [外壳](#page-11-0) [标准输入输出](#page-14-0) [命令巡礼](#page-24-0) [通配符](#page-29-0) bash [的运行](#page-31-0) 模式 [bash](#page-37-0) 变量 bash [程序结构](#page-43-0) [bash](#page-49-0) 函数 [bash](#page-52-0) 调试 [总结](#page-53-0) [备用](#page-54-0) [娱乐命令](#page-54-0)

• 类比: \$(seq 100) 代表复刻后运行 seq 提取标准输出。

### bash 调试

#### GNU [命令行](#page-0-0)

#### <span id="page-52-0"></span>续本达

[复习与提示](#page-1-0) [命令行](#page-4-0) [命令行的特点](#page-7-0) [外壳](#page-11-0) [标准输入输出](#page-14-0) [命令巡礼](#page-24-0) [通配符](#page-29-0) bash [的运行](#page-31-0) 模式 [bash](#page-37-0) 变量 bash [程序结构](#page-43-0) [bash](#page-49-0) 函数 [bash](#page-52-0) 调试 [总结](#page-53-0) [备用](#page-54-0) [娱乐命令](#page-54-0)

交互法 在 bash 环境试验获得想要的语句 屏幕输出法 用 echo ... >&2 输出到标准错误 stderr 额外调试信息输出法 set -xv 开启调试输出 • set +xv 关闭调试输出 • bash -xv script.sh 以调试模式执行脚本

### $bash(1)$

- -v Print shell input lines as they are read.
- -x Print commands and their arguments as they are executed.

## 使用 bash 的原因

52 / 61

 $\Omega$ 

イロト イ押 トイヨ トイヨ トー

- bash 的列表、字典,形似 Python,计算能力不如 bc ,为什么值得使用?
- 最佳工具:使用 bash 处理文件时,有时需要列表、字典和算术
	- 但不需要太多。需要更专业的操作时,意味着更高级的工具胜任
	- "信手拈来"的境界是创新的温床,重大的全新突破都在有了足够积累后不经 意间出现
		- 不经意的前提是:放松、随意
	- 不让大脑等待双手是最佳工具原则的最高等级
		- 人机交互,打字,扔掉鼠标
		- 避免不必要的环境切换

<span id="page-53-0"></span>GNU [命令行](#page-0-0) 续本达 [复习与提示](#page-1-0) [命令行](#page-4-0) [命令行的特点](#page-7-0) [外壳](#page-11-0) [标准输入输出](#page-14-0) [命令巡礼](#page-24-0) [通配符](#page-29-0) bash [的运行](#page-31-0) 模式 [bash](#page-37-0) 变量 bash [程序结构](#page-43-0) [bash](#page-49-0) 函数 [bash](#page-52-0) 调试 [总结](#page-53-0) [备用](#page-54-0) [娱乐命令](#page-54-0)

续本达

[复习与提示](#page-1-0) [命令行](#page-4-0) [命令行的特点](#page-7-0) [外壳](#page-11-0) [标准输入输出](#page-14-0) [命令巡礼](#page-24-0) [通配符](#page-29-0) bash [的运行](#page-31-0) 模式 [bash](#page-37-0) 变量 bash [程序结构](#page-43-0) [bash](#page-49-0) 函数 [bash](#page-52-0) 调试 [总结](#page-53-0) [备用](#page-54-0)

### [娱乐命令](#page-54-0)

#### apt install sl

 $\sqrt{2}Q$ メロトメ 伊 トメ ミトメ ミト 53 / 61

#### <span id="page-54-0"></span>sl

bash: sl: command not found

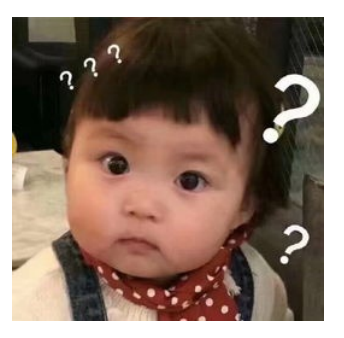

### sl

## matrix 可操作动画

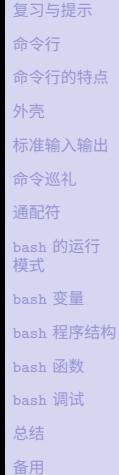

GNU [命令行](#page-0-0) 续本达

[娱乐命令](#page-54-0)

• 安装

apt install cmatrix

• 文档

man cmatrix

メロメ メタメ メミメ メミメ  $\equiv$  $2990$ 54 / 61

#### 续本达

[复习与提示](#page-1-0) [命令行](#page-4-0) [命令行的特点](#page-7-0) [外壳](#page-11-0) [标准输入输出](#page-14-0) [命令巡礼](#page-24-0) [通配符](#page-29-0) bash [的运行](#page-31-0) 模式 [bash](#page-37-0) 变量 bash [程序结构](#page-43-0) [bash](#page-49-0) 函数 [bash](#page-52-0) 调试 [总结](#page-53-0) [备用](#page-54-0)

[娱乐命令](#page-54-0)

### ASCII Art

#### apt install sysvbanner bsdgames

- worm 贪食蛇
- worms 模拟蚯蚓

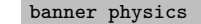

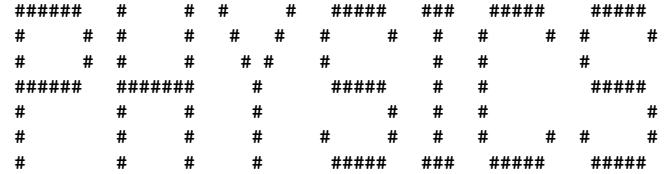

#### 续本达

[复习与提示](#page-1-0) [命令行](#page-4-0) [命令行的特点](#page-7-0) [外壳](#page-11-0) [标准输入输出](#page-14-0) [命令巡礼](#page-24-0) [通配符](#page-29-0) bash [的运行](#page-31-0) 模式 [bash](#page-37-0) 变量 bash [程序结构](#page-43-0) [bash](#page-49-0) 函数 [bash](#page-52-0) 调试 [总结](#page-53-0) [备用](#page-54-0) [娱乐命令](#page-54-0)

### ASCII Art: cowsay

#### apt install cowsay-off

cowsay -e xx -T W "parity?"

 $\mathcal{L}_\text{max}$ < parity? > ---------

\ ^\_\_^ \ (xx)\\_\_\_\_\_\_\_ (\_\_)\ )\/\ W ||----w | || ||

#### 续本达

[复习与提示](#page-1-0) [命令行](#page-4-0) [命令行的特点](#page-7-0) [外壳](#page-11-0) [标准输入输出](#page-14-0) [命令巡礼](#page-24-0) [通配符](#page-29-0) bash [的运行](#page-31-0) 模式 [bash](#page-37-0) 变量 bash [程序结构](#page-43-0) [bash](#page-49-0) 函数 [bash](#page-52-0) 调试 [总结](#page-53-0) [备用](#page-54-0) [娱乐命令](#page-54-0)

cowsay -f meow "parity?"

#### \_\_\_\_\_\_\_\_\_ < parity? > ---------

\ \ , \_ \_\_\_.--'''`--''//-,-\_--\_. \`"' ` || \\ \ \\/ / // / ,-\\`,\_ /'` \ \ || Y | \|/ / // / - |\_\_ `-, /@"\ ` \ `\ | | ||/ // | \/ \ `-.\_`-,\_., / \_.-. `.-\,\_\_\_/\ \_/|\_/\_\\_\/|\_/ | `-.\_.\_) `-'``/ / | // \\_\_/\\_\_ / \\_\_/ \  $\lambda$  -' /-\/ | -| \\_ \ |-' | \_\_/\ / \_/ \/ \_\_,-' ) ,' \_|' (((\_\_/(((\_.' ((\_\_\_..-'((\_\_,'

### • 其它动物

ls /usr/share/cowsay/cows

cowsay II

#### 续本达

[复习与提示](#page-1-0) [命令行](#page-4-0) [命令行的特点](#page-7-0) [外壳](#page-11-0) [标准输入输出](#page-14-0) [命令巡礼](#page-24-0) [通配符](#page-29-0) bash [的运行](#page-31-0) 模式 [bash](#page-37-0) 变量 bash [程序结构](#page-43-0) [bash](#page-49-0) 函数 [bash](#page-52-0) 调试 [总结](#page-53-0) [备用](#page-54-0) [娱乐命令](#page-54-0)

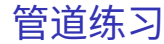

#### apt install fortune-zh lolcat

fortune | cowsay | lolcat -a

\_\_\_\_\_\_\_\_\_\_\_\_\_\_\_\_\_\_\_\_\_\_\_\_\_\_\_\_\_\_\_\_\_\_\_\_\_\_\_\_\_\_\_\_\_\_\_\_\_\_\_\_\_\_\_\_\_\_\_\_\_\_\_\_\_\_\_ / 谷神不死,是谓玄牝。 玄牝之门,是谓天地根。 绵绵若存,用之不勤。 \ \ --《道德经》 / -------------------------------------------------------------------

$$
\begin{array}{c}\n\setminus \quad \text{---} \\
\setminus \quad (\text{oo}) \setminus \quad \text{---} \\
\set{(-)} \\
\set{(-)} \\
\set{---} \\
\set{---} \\
\set{---} \\
\set{---} \\
\set{---} \\
\set{---} \\
\set{---} \\
\set{---} \\
\set{---} \\
\set{---} \\
\set{---} \\
\set{---} \\
\set{---} \\
\set{---} \\
\set{---} \\
\set{---} \\
\set{---} \\
\set{---} \\
\set{---} \\
\set{---} \\
\set{---} \\
\set{---} \\
\set{---} \\
\set{---} \\
\set{---} \\
\set{---} \\
\set{---} \\
\set{---} \\
\set{---} \\
\set{---} \\
\set{---} \\
\set{---} \\
\set{---} \\
\set{---} \\
\set{---} \\
\set{---} \\
\set{---} \\
\set{---} \\
\set{---} \\
\set{---} \\
\set{---} \\
\set{---} \\
\set{---} \\
\set{---} \\
\set{---} \\
\set{---} \\
\set{---} \\
\set{---} \\
\set{---} \\
\set{---} \\
\set{---} \\
\set{---} \\
\set{---} \\
\set{---} \\
\set{---} \\
\set{---} \\
\set{---} \\
\set{---} \\
\set{---} \\
\set{---} \\
\set{---} \\
\set{---} \\
\set{---} \\
\set{---} \\
\set{---} \\
\set{---} \\
\set{---} \\
\set{---} \\
\set{---} \\
\set{---} \\
\set{---} \\
\set{---} \\
\set{---} \\
\set{---} \\
\set{---} \\
\set{---} \\
\set{---} \\
\set{---} \\
\set{---} \\
\set{---} \\
\set{---} \\
\set{---} \\
\set{---} \\
\set{---} \\
\set{---} \\
\set{---} \\
\set{---} \\
\set{---} \\
\set{---} \\
\set{---} \\
\set{---} \\
\set{---} \\
\set{---} \\
\set{---} \\
\set{---} \\
\set{---} \\
\set{---} \\
\set{---} \\
\set{---} \\
\set{---} \\
\set{---} \\
\set{---} \\
\set{---} \\
\set{---} \\
\set{---} \\
\set{---} \\
\set{---} \\
\set{---} \\
\set{---} \\
\set{---} \\
\set{---} \\
\set{---} \\
\set{---} \\
\set{---} \\
\set{---} \\
\set{---} \\
\set{---} \\
\set{---} \\
$$

K ロ ▶ K 御 ▶ K 君 ▶ K 君 ▶ ○ 君 ○ ◆ ○ Q ◆ 58 / 61

### ASCII Art Anime

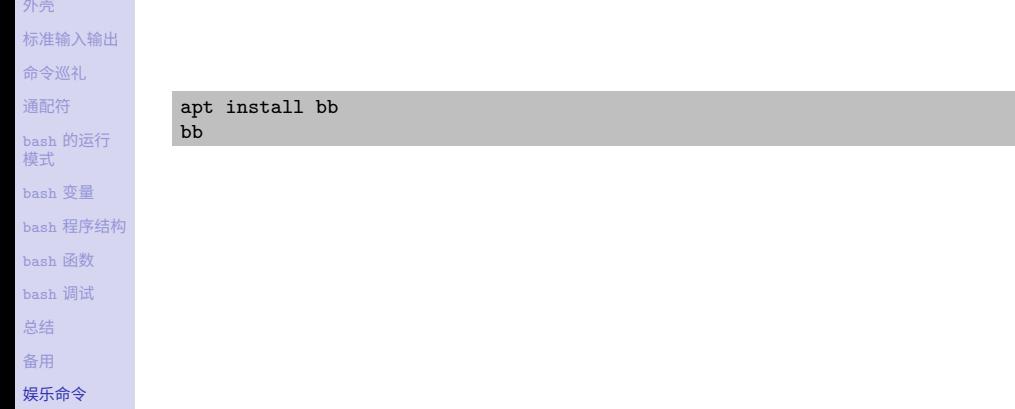

GNU [命令行](#page-0-0) 续本达 [复习与提示](#page-1-0) [命令行](#page-4-0) [命令行的特点](#page-7-0)

### ASCII Art color Anime

[标准输入输出](#page-14-0) apt install caca-utils mpv cacafire

GNU [命令行](#page-0-0) 续本达 [复习与提示](#page-1-0) [命令行](#page-4-0) [命令行的特点](#page-7-0) [外壳](#page-11-0)

[命令巡礼](#page-24-0) [通配符](#page-29-0) bash [的运行](#page-31-0) 模式 [bash](#page-37-0) 变量 bash [程序结构](#page-43-0) [bash](#page-49-0) 函数 [bash](#page-52-0) 调试 [总结](#page-53-0) [备用](#page-54-0) [娱乐命令](#page-54-0)

mpv "http://hep.tsinghua.edu.cn/~orv/teaching/Yuki\_Installs\_Gentoo.mp4" -vo caca

<span id="page-62-0"></span>续本达

[复习与提示](#page-1-0) [命令行](#page-4-0) [命令行的特点](#page-7-0) [外壳](#page-11-0) [标准输入输出](#page-14-0) [命令巡礼](#page-24-0) [通配符](#page-29-0) bash [的运行](#page-31-0) 模式 [bash](#page-37-0) 变量 bash [程序结构](#page-43-0) [bash](#page-49-0) 函数 [bash](#page-52-0) 调试 [总结](#page-53-0) [备用](#page-54-0)

[娱乐命令](#page-54-0)

### • 小玩具类

apt-cache depends games-toys

### • 所有类

apt-cache depends games-all

- 欢迎大家以 merge request 的形式补充更多的游戏
	- 尤其是能在校园网内联网的!

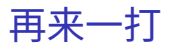